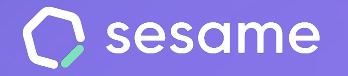

**HR Starter** 

**Plan Professional** 

**Plan Enterprise** 

# Configuración de dispositivos

**El Control horario multidispositivo que mejor se adapta a tu empresa** 

**Dossier para el administrador**

## **¡Hola!**

Te damos la bienvenida a Sesame, el software que simplifica la gestión de RRHH. En este dossier te explicaremos qué es la "**Configuración de dispositivos"** y cómo puedes hacer la instalación en tu panel. Iremos paso a paso, así que no te preocupes, ¡Estamos aquí para ayudarte en lo que necesites!

### Contenido

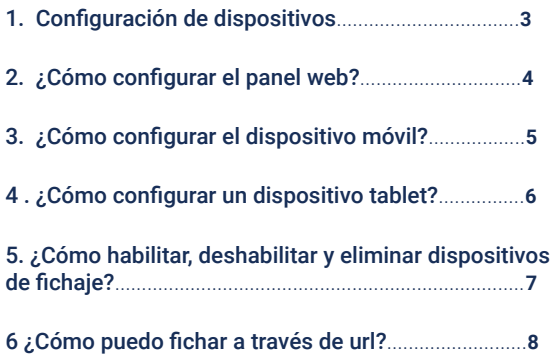

### **1. Configuración de dispositivos**

Sesame es un software **multidispositivo** que permite a los trabajadores fichar desde diferentes dispositivos. Como administrador podrás elegir desde qué dispositivo se puede fichar y desde cuáles no.

#### **Configuración >> Dispositivos >> Información**

#### **1. Panel web**

Los empleados **pueden controlar todo desde cualquier navegador**. Gracias al panel web pueden fichar y utilizar todas las herramientas que ofrece Sesame. Para ello se podrá acceder desde [aquí](http://app.sesametime.com) e introducir correo electrónico y contraseña.

#### **2. Móvil app**

Preparada para **Android** e **iOS**, los usuarios podrán descargarla en sus dispositivos. Mientras que como administrador no solo podrás acceder a las funcionalidades de Sesame, sino que también podrás gestionar los fichajes, ausencias y vacaciones de los empleados desde la app.

#### **3. Tablet**

La app está preparada para Android e iOS. Este dispositivo está pensado para registrar las entradas y salidas mediante el control de acceso desde una tablet. ¿Cómo? A través de un **código QR** o **reconocimiento facial**. Los usuarios del plan Profesional y Enterprise también podrán fichar mediante **fotografía**, que se almacenarán en el gestor documental.

#### **4. Aplicación de escritorio**

Los empleados pueden **instalar la aplicación en su escritorio** para poder fichar desde aquí tanto en [Mac](https://apps-downloads.s3.eu-west-3.amazonaws.com/sesame-teams-1.2.26-app-mac.zip) como en [Windows](https://apps-downloads.s3.eu-west-3.amazonaws.com/sesame-teams-1.2.26-app-win.zip). De esta manera no hará falta acceder al navegador.

### **2. ¿Cómo configurar el panel web?**

El panel web ofrece a tus empleados una vista panorámica de todo lo que está pasando en real time en su empresa. Así como una lista de funcionalidades que conforman Sesame y que harán su estancia en la empresa mucho más llevadera, entre una de ellas, llevar un control de sus horarios. ¿Te gustaría que tus empleados disfrutaran de este soporte? ¡Sigue la ruta!

**Configuración >> Dispositivos >> Panel web** y activar **"Requerir coordenada al fichar"**

En caso de tener activada esta opción el sistema pedirá a los empleados que activen la geolocalización del navegador y de esta manera los fichajes desde el panel web también quedarán geolocalizados.

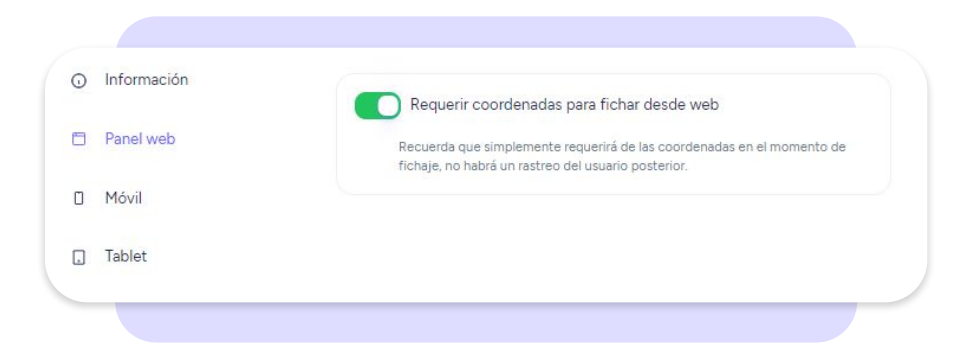

### **3. ¿Cómo configurar el dispositivo móvil?**

#### **Configuración >> Dispositivos >> Móvil**

Fichar desde el móvil es una de las opciones más cómodas si se trata de trabajo en remoto. Es por eso que te ofrecemos dos tipos de fichaje en caso de que quieras activar este dispositivo:

#### **Permitir el uso de código QR para fichar**

Los empleados podrán fichar mediante un código QR. En la Tablet aparecerá un QR dinámico que los empleados deberán escanear con su app móvil para realizar el fichaje.

#### **Requerir coordenadas para fichar desde móvil**

Simplemente requerirá las coordenadas en el momento de fichaje, no habrá un rastreo del usuario posterior.

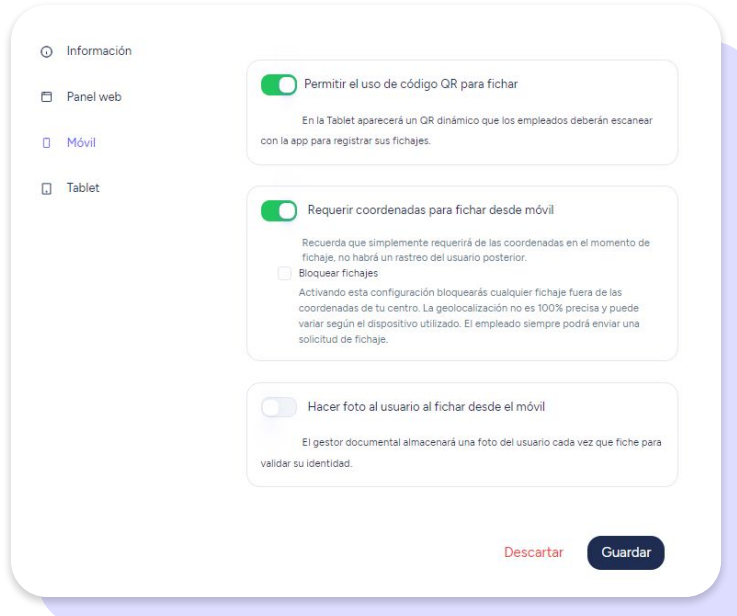

### **4. ¿Cómo configurar el dispositivo tablet?**

**Configuración >> Dispositivos >> Tablet >> Añadir dispositivo**

Convierte la tablet de tus empleados en un punto de fichaje. Podrás añadir tantos dispositivos como sea necesario. Además, te ofrecemos hasta tres métodos para registrar sus entradas y salidas del trabajo

#### **¿Cómo añadir dispositivos de fichaje?**

- **1**. Escoge qué tipo de dispositivo quieres vincular.
- **2.** Selecciona en qué oficina/centro estás instalando la tablet.
- **3.** Ponle el nombre al dispositivo y clica en "continuar".
- **4.** Descarga la app en la tablet, introduce tu usuario y contraseña de Sesame.
- **5.** Vincula la tablet ingresando el código que te aparecerá en la pantalla.

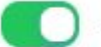

Activa Reconocimiento facial para tu empresa

Activa esta opción y registra con Face ID desde la app de Sesame Wall

#### **Activa Face ID para tu empresa**

Activando esta opción, los empleados podrán fichar por **reconocimiento facial**. En el perfil de cada uno de los empleados aparece un nuevo bloque en el que se deberán cargar las imágenes para que el sistema reconozca al usuario.

#### **Hacer foto al usuario al fichar desde Tablet**

Como te contábamos unas diapositivas más arriba, los usuarios del plan **Profesional y Enterprise** también podrán fichar mediante fotografía. Todas las imágenes que se generen durante el proceso de fichaje se almacenarán en el **gestor documental**.

### **5. ¿Cómo habilitar, deshabilitar y eliminar los dispositivos de fichaje?**

Sesame permite la posibilidad de fichar desde varios dispositivos. Como administrador, podrás elegir desde qué dispositivos está permitido realizar el fichaje y desde cuáles no.

Lo único que tendrás que hacer es ir **Configuración >> Dispositivos >> Información**

Busca el dispositivo que quieres deshabilitar y pulsa

Recuerda que si desactivas este soporte, tus empleados ya no podrán fichar su jornada con aquel dispositivo. En caso de tenerlo claro, haz clic en "**Desactivar**".

### **6. ¿Cómo puedo fichar a través de URL?**

Para todos aquellos usuarios que no quieran utilizar el panel, la app móvil o la tablet para fichar, existe una alternativa que es el fichaje a través de esta url: <https://wall.sesametime.com/login>

#### **¿Cuáles son las ventajas de fichar así?**

- 1. Será posible abrir la app de Sesame Wall desde el ordenador o desde cualquier navegador móvil y tener la misma funcionalidad que en una Tablet **sin depender de actualizaciones ni descargas** desde las stores.
- 2. Se podrá fichar a través de Face ID desde el ordenador, siempre que sea activado este sistema. La ventaja de los recursos a través de ordenador es que el sistema funciona mucho más rápido.

### Grow your company Empower your team!

¿Todavía tienes alguna pregunta por responder? En nuestro help center encontrarás muchas cuestiones resueltas. En caso de no ser suficiente, ¡nos encantaría escucharte!

Contáctanos, estamos a solo una llamada de ti: **96 062 73 51**.

Escríbenos, responderemos lo antes posible: **[soporte@sesametime.com](mailto:soporte@sesatime.com)**